# Desenvolvimento de um *Advergame* para a Divulgação Institucional

Fábio Júlio dos Santos Silva $^1,$  Paola do Nascimento Rodrigues Pereira $^1,$ Eduardo J. da Silva $^1$ , Luciana Carla A. Costa de Araujo $^1$ , Vitória Carla C. de Lira $^1,$ Anderson Apolônio Lira Queiroz $^1$ , Rodrigo Cesar Lira $^1$ 

<sup>1</sup> Instituto Federal de Educação, Ciências e Tecnologia de Pernambuco (IFPE) *Campus* Paulista Paulista – PE – Brasil

{fjss, pnrp, ejs15, lcaca, vccl}@discente.ifpe.edu.br {anderson.queiroz, rodrigo.lira}@paulista.ifpe.edu.br

*Abstract. Advergames are games created for advertising. Through them, users emerge in a world created to advertise a product or brand. In this paper, an advergame was created to promote the Instituto Federal de Pernambuco (Campus Paulista). The game was developed with Piskel, Tiled Map Editor and GB Studio. It is available online and can be accessed by computer or mobile device. Using the game, the internal and external community can visit virtually all of the institution's facilities, in addition to complete missions that present the dynamics of student life at the institution.*

*Resumo. Advergames são jogos criados para realizar publicidade. Através deles, os usuarios emergem num mundo criado para realizar a propaganda de al- ´ gum produto ou marca. Neste projeto foi criado um advergame para promover o Instituto Federal de Pernambuco (Campus Paulista). O jogo foi desenvolvido com as ferramentas Piskel, Tiled Map Editor e GB Studio. Ele encontra-se dispon´ıvel on-line podendo ser acessado atraves de um computador ou dispositivo ´ movel. Com ele a comunidade interna e externa pode visitar virtualmente to- ´ das as dependencias da instituic¸ ˆ ao, al ˜ em de realizar miss ´ oes que apresentem a ˜ dinâmica da vida estudantil na instituição.* 

#### 1. Introducão

Os *advergames* são estilos de jogos criados para promover marcas ou produtos [Cauberghe and Pelsmacker 2010]. Essa categoria difere de inserções de marcas em jogos (do inglês, *in game advertising*), pois nele o jogo é concebido para o propósito de publicidade [Kretchmer 2005]. Segundo, Herrewijn *et al.* [Herrewijn and Poels 2013], a prática de jogos digitais tem o potencial de evocar inúmeras emoções e experiências, o que pode ter impacto como os jogadores respondem à publicidade.

O Instituto Federal de Pernambuco (*Campus* Paulista) é uma instituição criada na  $3<sup>a</sup>$  fase de expansão dos institutos federais. Seu *campus*, recém-entregue, é dividido em seis blocos com salas em um amplo terreno. Apesar dessa estrutura e de seus 8 anos de funcionamento, a existência de uma instituição federal de ensino na cidade ainda é desconhecida para alguns moradores.

A recente mudança para as novas dependências e a necessidade de se fazer conhecido para o público externo foi a motivação para o desenvolvimento de um *advergame* que apresente a instituição. Sendo assim, este projeto desenvolveu um jogo em 2d no mesmo estilo de jogos desenvolvidos para Game Boy, onde o jogador pode percorrer o campus virtualmente e cumprir missões para conhecer dinâmicas inerentes a vida estudantil. A escolha da criação nesse estilo foi motivada pela facilidade de criação de jogos através da plataforma GB Studio.

Considerando a organização do presente trabalho, as demais seções são estruturadas conforme segue: na Seção 2 são apresentados alguns trabalhos relacionados a utilização de *advergames*. Em seguida, na Seção 3 são apresentados os Materiais e Métodos do desenvolvimento do projeto. Na Seção 4 os resultados obtidos são exibidos, e por fim, na Secão 5 serão realizadas as considerações finais do trabalho desenvolvido.

### 2. Trabalhos Relacionados

A imersão dos meios digitais no cotidiano da população permitiu novas possibilidades para aplicações de jogos. Na educação, diferentes formatos de jogos já foram utilizados como ferramenta de apoio no processo de ensino-aprendizado [Lira et al. 2019, Junior 2020]. Além disso, cada vez mais, técnicas de gamificação vem sendo relatada na literatura como uma forma para engajar alunos ou usuarios a realizarem uma ativi- ´ dade [Brandão et al. 2020, Silva et al. 2019, Terlutter and Capella 2013].

Nesse contexto, os *advergames* são jogos que proporcionam experiências e vivências de marcas, sendo uma ferramenta interativa para o captar a atenção de um consumidor [Medeiros 2009]. Gross [Gross 2010] publicou um estudo em que foi avaliado como a congruência entre o conteúdo do jogo e a marca impactava a memória dos jogadores. Como descoberta, a pesquisa apresentou um dilema. Há uma linha tênue que separa a criação de um jogo persuasivo para uma marca e divertido para o jogador.

[Agante and Pascoal 2019] tambem desenvolveram um estudo que avaliaram o ´ impacto de *advergames*. Nesse caso, o público-alvo foi formado por crianças que foram expostas a jogos de marcas de alimentação não saudáveis de forma controlada pelas pesquisadoras. Como resultado, notou-se que a exposição a jogos teve efeitos na preferência alimentar das crianças.

Os trabalhos de Gross e Agante et al. são importantes para demonstrar o poder de persuasão desses jogos e também discutir possíveis implicações regulatórias para essa indústria de jogos. Um ponto importante levantado por Agante *et al*. é que o mesmo jogo utilizado na pesquisa poderia ser focado em comida saudável e causar o efeito contrário ao encontrado, ou seja, melhorar os hábitos alimentares das crianças.

Apesar da discussão dos limites da utilização de *advergames*, o jogo desenvolvido nesse trabalho não espera persuadir os seus jogadores em suas escolhas. Através dele, o público interno e externo pode conhecer algumas dinâmicas da vida estudantil e as novas dependências do Instituto Federal de Pernambuco (Campus Paulista).

## 3. Material e Método

O desenvolvido deste projeto iniciou em 2020. No seu primeiro ano foi necessario criar ´ um álbum com fotografias do *campus* para desenvolvimento dos cenários, uma vez que ainda existiam restrições de acesso à instituição devido a atraso na obra de construção e também da pandemia da Covid-19.

Todos os graficos foram criados ou editados pela equipe de desenvolvimento do ´ projeto. Para a criação dos cenários do jogo foi utilizado o programa Piskel<sup>1</sup> (Figura 1). Ele é um editor de imagens em *pixel art* de código aberto que foi utilizado para retratar o campus em 2D.

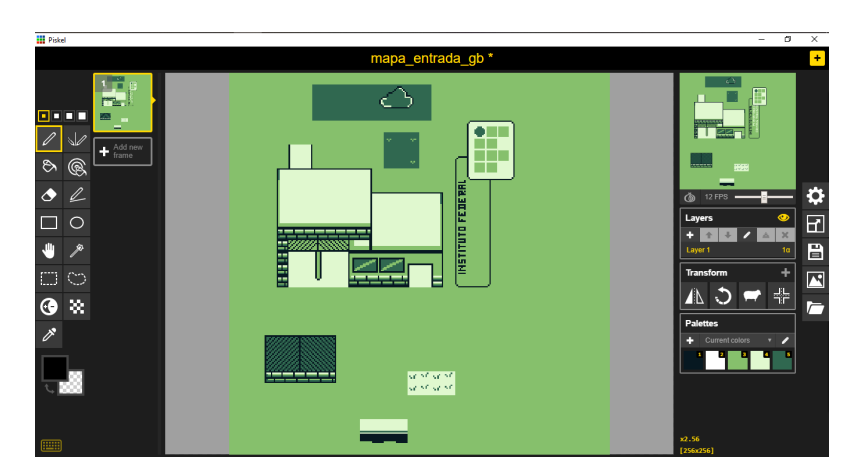

**Figura 1. Area de trabalho do Piskel, no desenvolvimento da entrada do campus. ´**

Após a criação de cada cenário do jogo, a imagem resultante foi exportada em formato PNG (do inglês, Portable Network Graphics) e editada no Tiled Map Editor<sup>2</sup>, o *software* responsável por criar um *tileset* da imagem exportada (Figura 2). O *tileset* é um arquivo que possui a imagem desenhada no Piskel, com a divisão de vários quadrados de dimensão de 8x8 *pixels*. O mesmo *tileset* pode ser utilizado como base para a criação de vários cenários, já que é um arquivo cujas as informações podem ser replicadas quantas vezes forem necessárias.

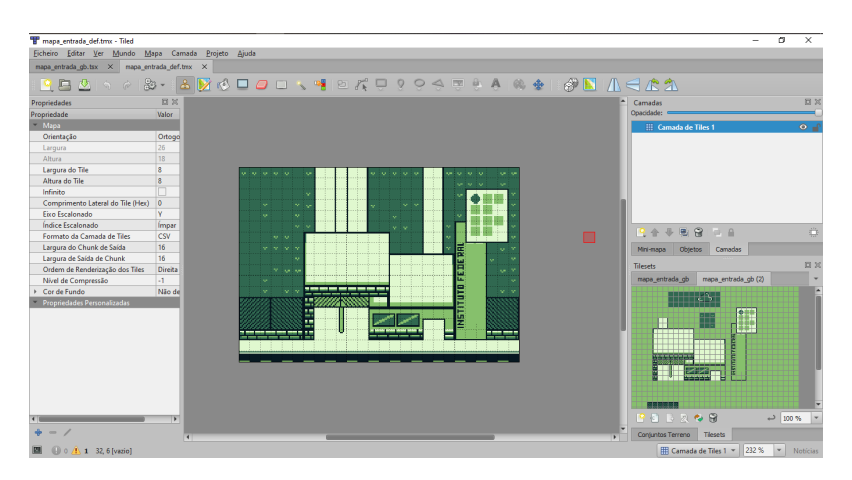

**Figura 2. Area de trabalho do Tiled, com o mapa pronto ao centro, e o tileset ´ correspondente a direita. `**

As imagens geradas pelo Tiled Map Editor foram utilizadas como elementos do

<sup>1</sup>https://www.piskelapp.com/

<sup>2</sup>https://www.mapeditor.org/

jogo (*game assets*) e importadas no GB Studio<sup>3</sup> para a criação das colisões, funções de ação e toda interação do jogo, como exibido na Figura 3. Por fim, com as cenas conectadas, o jogo pode ser exportado para uma versão web ou para um arquivo em formato ROM, que poderia ser utilizado em um emulador do Game Boy.

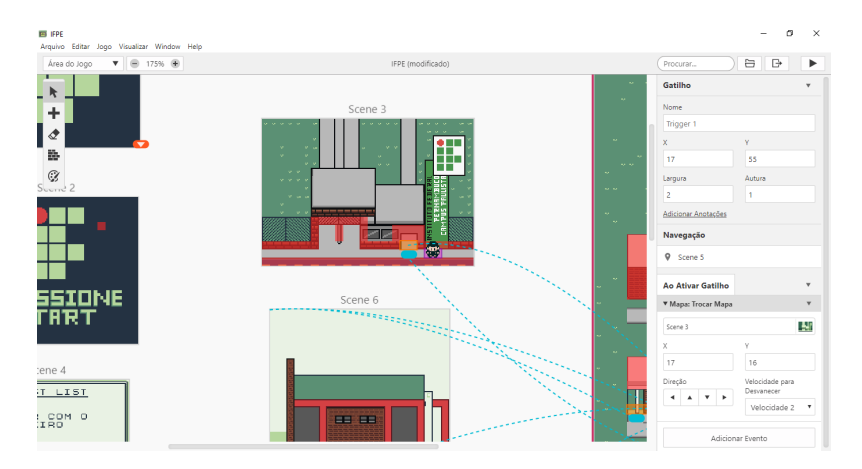

**Figura 3. Area de trabalho do GB Studio, com a entrada pronta, e com suas ´**  $colisões e$  gatilhos atribuídos.

### 4. Resultados

Um vídeo de demonstração do jogo encontra-se disponível em https:// youtu.be/UlLuyJLDhzA. Ao inicia-lo em um computador/notebook (Figura 4 (a)), ´ o usuário poderá utilizar as setas direcionais para se movimentar e as teclas  $z$  e *enter* como botão de iteração e *start*, respectivamente. Na versão para dispositivos móveis é apresentado um *joystick*, semelhante aos do *game boy*, como na Figura 4 (b).

O jogo tem in´ıcio na entrada do campus, como exibido na Figura 5 (a). Nesse cenário o jogador pode interagir com uma placa informativa e obter informações dos ônibus que passam nas paradas da redondeza. Para seguir para a parte interna do campus é necessário interagir com o porteiro (Missão 1) para receber instruções iniciais. Após essa interação, ele poderá acessar as dependências internas do campus, como exibido na Figura 5 (b).

Já na parte interna do campus, o jogador pode acessar todos os blocos desenvolvidos no jogo. Sendo assim, ele pode entrar na biblioteca, como exibido na Figura 6. Os outros blocos disponíveis são: administrativo, sala de aula, laboratórios e área de convivência.

O campus definitivo é amplo, e por isso o jogo foi dividido em vários cenários para conseguir apresentar todos os detalhes. No segundo cenário é possível visualizar blocos que ficam mais distantes da entrada, como o bloco dos laboratorios (Figura 7) e o ´ espaço de convivência (Figura 8).

No terceiro cenário externo é possível acessar o bloco de salas de aula. Ele é exibido no topo da Figura 9 (a). Na mesma figura também é apresentada uma rampa

<sup>3</sup>https://www.gbstudio.dev

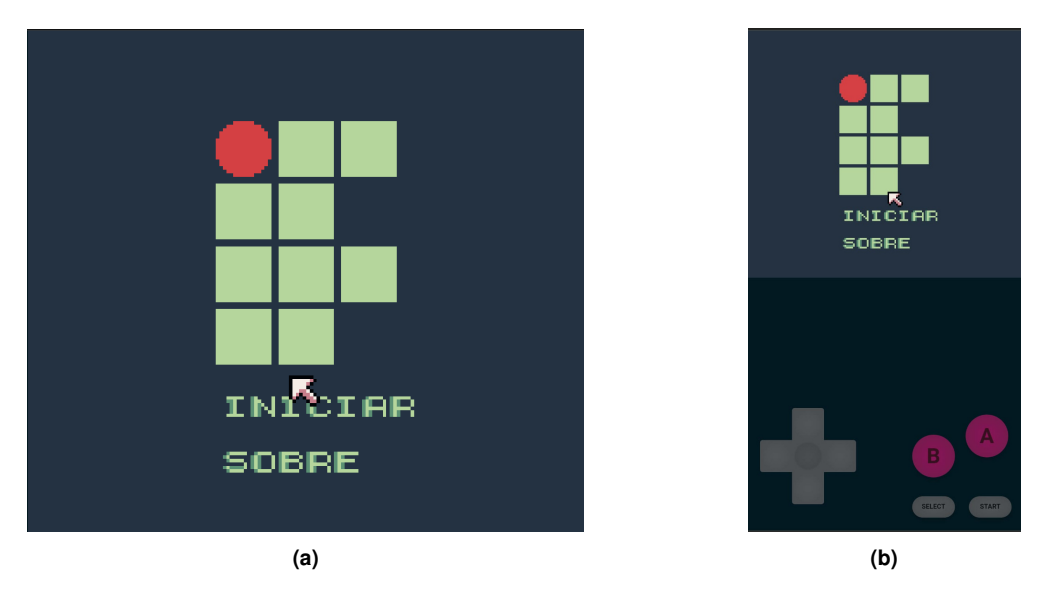

**Figura 4. Menu inicial do jogo exibida em um computador (a) e um dispositivo movel (b). ´**

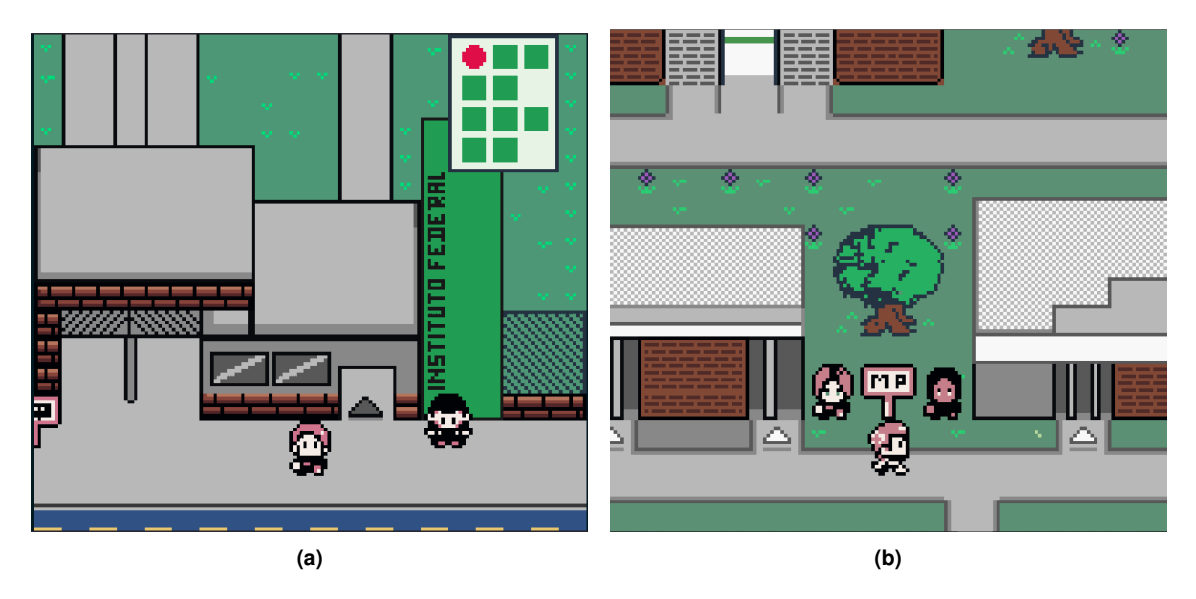

**Figura 5. Em (a)** é apresentado o cenário inicial em que é exibida a fachada do **campus. Em (b) e exibida a ´ area interna do ´** *campus* **em que e poss´ıvel ´** visualizar os blocos iniciais, o prédio do auditório (à esquerda) e o prédio **da biblioteca (a direita). `**

lateral que permite acessar uma ligação superior entre os blocos dos laboratórios e o de salas de aula. Acessando o bloco de salas de aula, o jogador pode entrar na primeira sala de aula, como exibido na Figura 9 (b).

O personagem precisa completar missões ao longo do jogo. Essas missões permitem que seja conhecido dinâmicas internas que são importante para os alunos. As missões são realizadas a partir de conversas com personagens e ações realizadas no jogo. Todas as missões são descritas na Tabela 1.

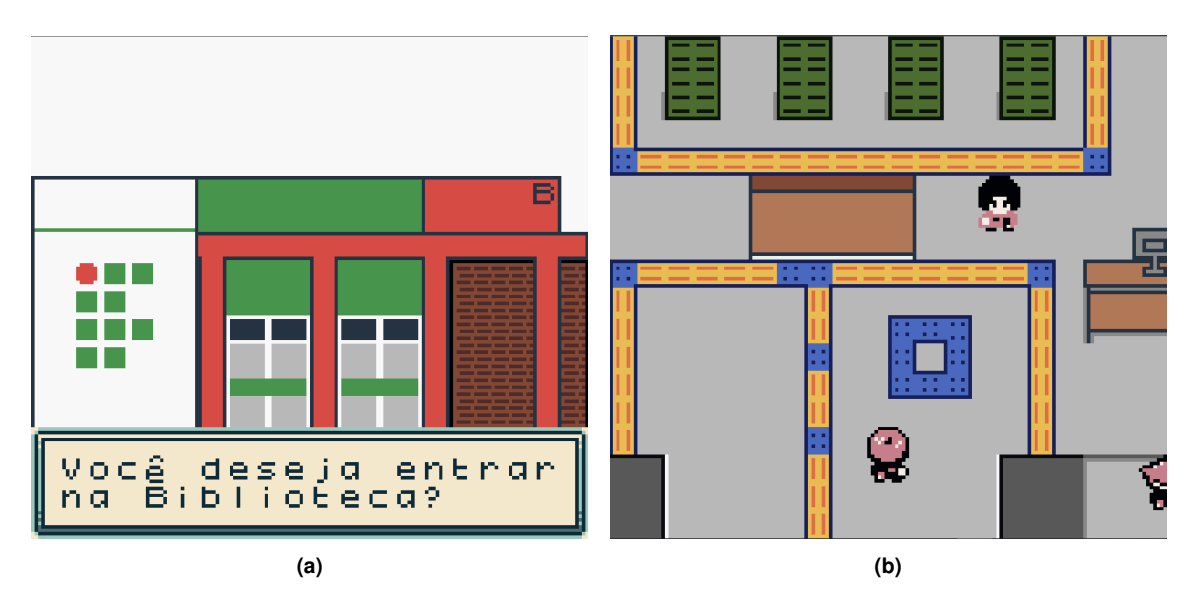

**Figura 6. Em (a) e exibida a fachada da biblioteca, que ´ e apresentada ao tentar ´ entrar nesse predio. Caso o jogador decida entrar na biblioteca, a sua ´ parte interna e exibida (b). ´**

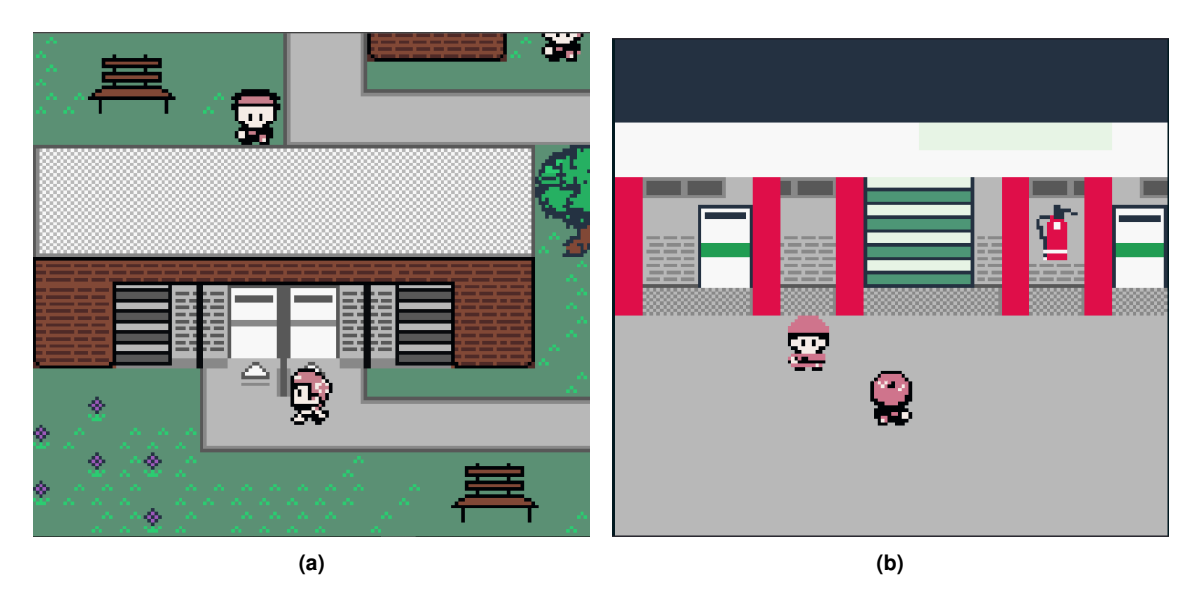

**Figura 7.** Área interna do bloco de laboratórios é exibido em (a). Através da **escada e poss´ıvel acessar ao primeiro andar do bloco. Em (b) ´ e exibida a ´ entrada do bloco de laboratorios. ´**

## 5. Considerações Finais

Neste projeto foi desenvolvido um *advergame* com o propósito de promover o Instituto Federal de Pernambuco (*Campus* Paulista). Através dele, a comunidade interna e externa poderá conhecer as dependências do *campus* e atividades comuns aos estudantes. Esse tipo de ferramenta também permitirá que estudantes calouros conheçam o campus de uma forma divertida, a partir de qualquer dispositivo conectado a internet.

O jogo foi desenvolvido com gráficos 2d e o cenário é baseado nas dependências

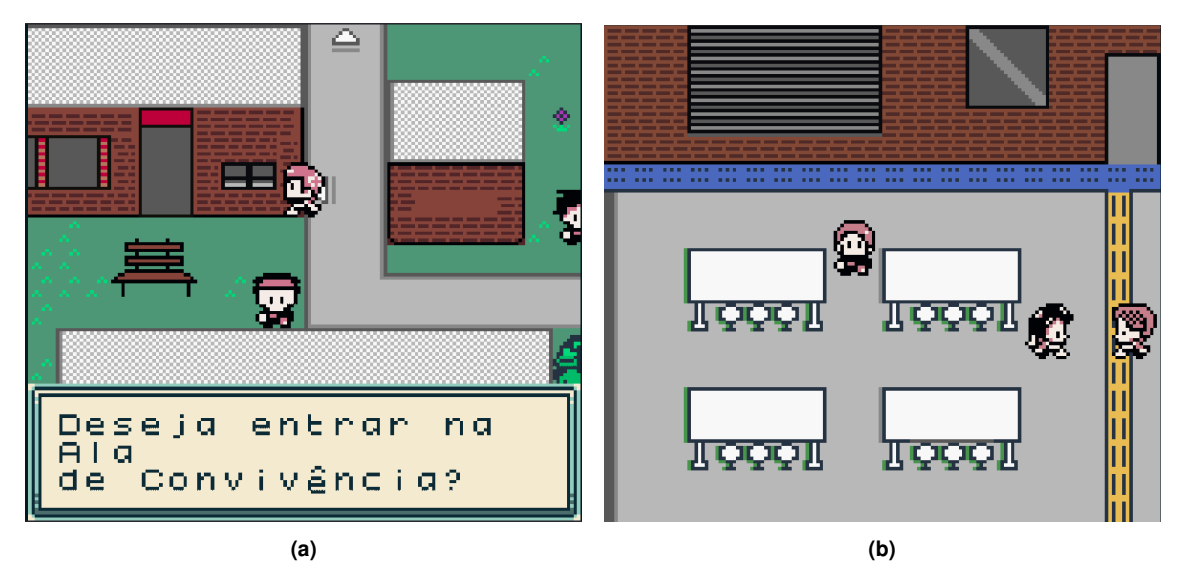

**Figura 8. No segundo cenário há a possibilidade de entrar na área de convivência (a). Em (b) e exibido a parte interna da ´ area de conviv ´ encia que cont ˆ em´** uma lanchonete e mesas para alimentação

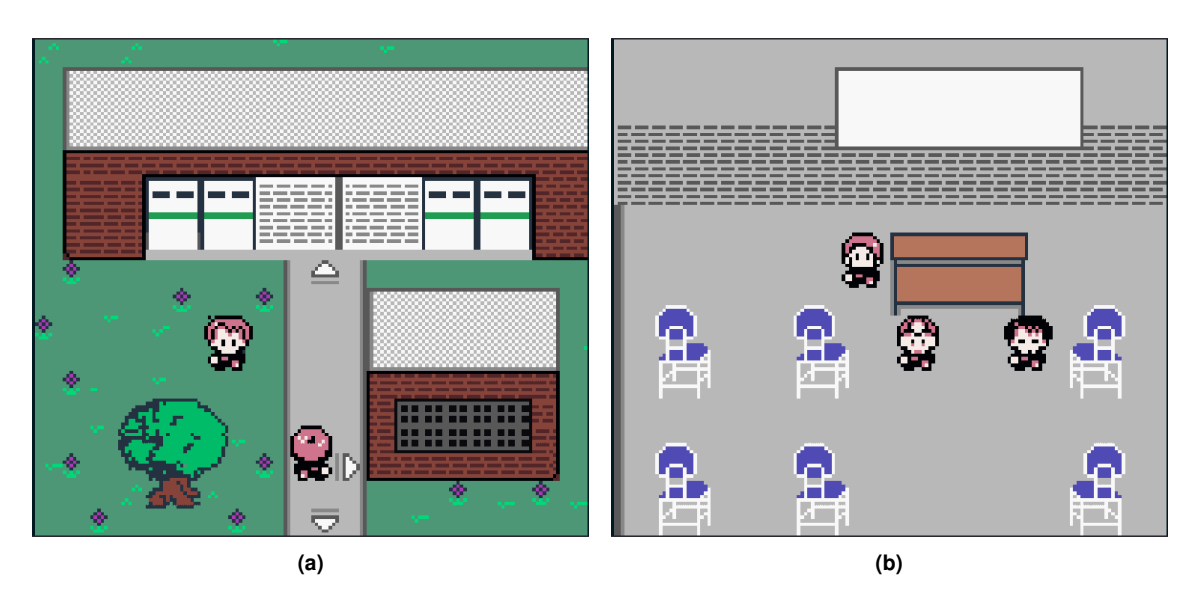

**Figura 9. Em (a) e exibido o terceiro cen ´ ario externo em que ´ e poss´ıvel acessar o ´ bloco de salas de aulas do Campus Paulista, e tambem a rampa de acesso ´ ao primeiro andar. Em (b) e exibido uma sala de aula do Campus Paulista. ´**

do *campus*. Os programas utilizados nessa criação foram GB Studio, Piskel e Tiled Map Editor. Sendo o primeiro responsável por criar o jogo, e os outros dois por desenhar em *pixel art* os cenários utilizados.

O jogo ja foi apresentado em eventos internos onde foi bem recebido pelos estu- ´ dantes que o conheceram. Atualmente na entrada do bloco de sala de aulas há um *banner* explicando como ele pode ser acessado. Como trabalho futuro, espera-se implementar melhorias, divulgar o jogo também em eventos externos, além de fazer uma avaliação mais minuciosa a partir do feedback colhido da comunidade interna e externa do campus.

| #                           | Local             | Objetivo                                                           |
|-----------------------------|-------------------|--------------------------------------------------------------------|
|                             | Portaria          | Interagir com o porteiro para liberar a entrada na instituição.    |
| $\mathcal{D}_{\mathcal{L}}$ | <b>Biblioteca</b> | Após interagir com o bibliotecário, o jogador deve ir até o        |
|                             |                   | computador da biblioteca e utilizá-lo para listar e solicitar      |
|                             |                   | empréstimo do livro.                                               |
| $\mathcal{F}$               | Laboratório       | Interagir com o aluno da entrada da sala, que redirecionará para   |
|                             |                   | o representante de turma e informará sobre as aulas nos            |
|                             |                   | laboratórios.                                                      |
| 4                           | Sala de Aula      | Interagir com o professor que redirecionará o jogador para a       |
|                             |                   | coordenação no prédio administrativo, afim de conhecer um          |
|                             |                   | pouco sobre o curso. Após falar com o coordenador, o jogador       |
|                             |                   | será redirecionado para a coordenação de assuntos acadêmicos,      |
|                             |                   | onde será possível obter seu comprovante de matrícula.             |
| 5                           | Sala de Aula      | Após finalizar todas as missões, o jogador irá para a sala de aula |
|                             |                   | conversar com o NPC que está ao lado do professor. Ele irá         |
|                             |                   | realizar perguntas relacionadas às informações que foram           |
|                             |                   | mostradas no decorrer do jogo. Ao final, será exibida a            |
|                             |                   | quantidade de respostas que o jogador conseguiu acertar.           |

Tabela 1. Descrição dos objetivos das missões do jogo e seus respectivos locais de início.

## **Referências**

- Agante, L. and Pascoal, A. (2019). How much is "too much" for a brand to use an advergame with children? *Journal of Product & Brand Management*, 28(2):287–299.
- Brandão, W., Lima, T., Vieira, G., and Mendes, B. (2020). Gamificação no ensino da histologia humana. In *Anais do V Congresso sobre Tecnologias na Educação*, pages 445–452, Porto Alegre, RS, Brasil. SBC.
- Cauberghe, V. and Pelsmacker, P. D. (2010). Advergames. *Journal of Advertising*, 39(1):5–18.
- Gross, M. L. (2010). Advergames and the effects of game-product congruity. *Computers in Human Behavior*, 26(6):1259–1265. Online Interactivity: Role of Technology in Behavior Change.
- Herrewijn, L. and Poels, K. (2013). Putting brands into play. *International Journal of Advertising*, 32(1):17–44.
- Junior, C. L. (2020). Tecnologias digitais: Revisão sistemática da literatura sobre o uso de jogos digitais na educação. In Anais do V Congresso sobre Tecnologias na Educação, pages 415–424, Porto Alegre, RS, Brasil. SBC.
- Kretchmer, S. B. (2005). Changing views of commercialization in digital games: In-game advertising and advergames as worlds in play. *Digital Games Research Conference*, pages 16–20.
- Lira, R. C., Cavalcanti, M., and de Oliveira, L. (2019). Desenvolvimento de um jogo utilizando robótica para o estímulo do pensamento computacional. In *Anais do IV*

*Congresso sobre Tecnologias na Educação*, pages 524–529, Porto Alegre, RS, Brasil. SBC.

- Medeiros, J. F. (2009). Advergames: A publicidade em jogos digitais como forma de atrair o consumidor. *Proceedings of VIII Brazilian Symposium on Games and Digital Entertainment (SBGames)*.
- Silva, K. C., Barros, M., da Silva, V. A., Sanches, L. M., de M. Neto, J., and Alves, S. (2019). Gamificação como tecnologia educacional auxiliadora no ensino de curativos. In *Anais do IV Congresso sobre Tecnologias na Educação*, pages 504-510, Porto Alegre, RS, Brasil. SBC.
- Terlutter, R. and Capella, M. L. (2013). The Gamification of Advertising: Analysis and Research Directions of In-Game Advertising, Advergames, and Advertising in Social Network Games. *Journal of Advertising*, 42(2-3):95–112.